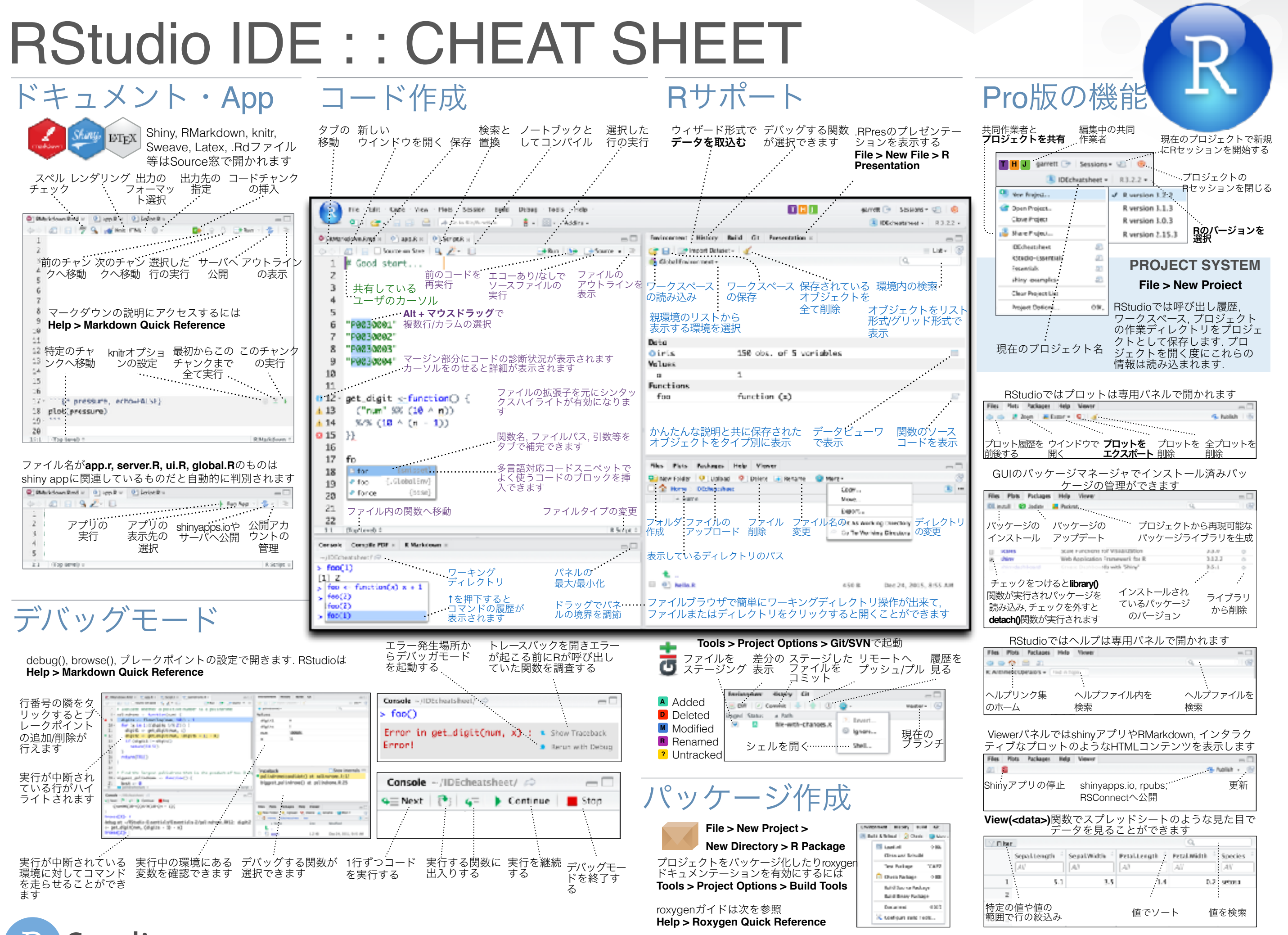

Studio

RStudio® is a trademark of RStudio, Inc. • [CC BY SA](https://creativecommons.org/licenses/by-sa/4.0/) RStudio • [info@rstudio.com](mailto:info@rstudio.com) • 844-448-1212 • [rstudio.com](http://rstudio.com) • Learn more at **www.rstudio.com** • RStudio IDE 0.99.832 • Updated: 2016-01

Translated by Masato Takahashi // @masato\_takahash

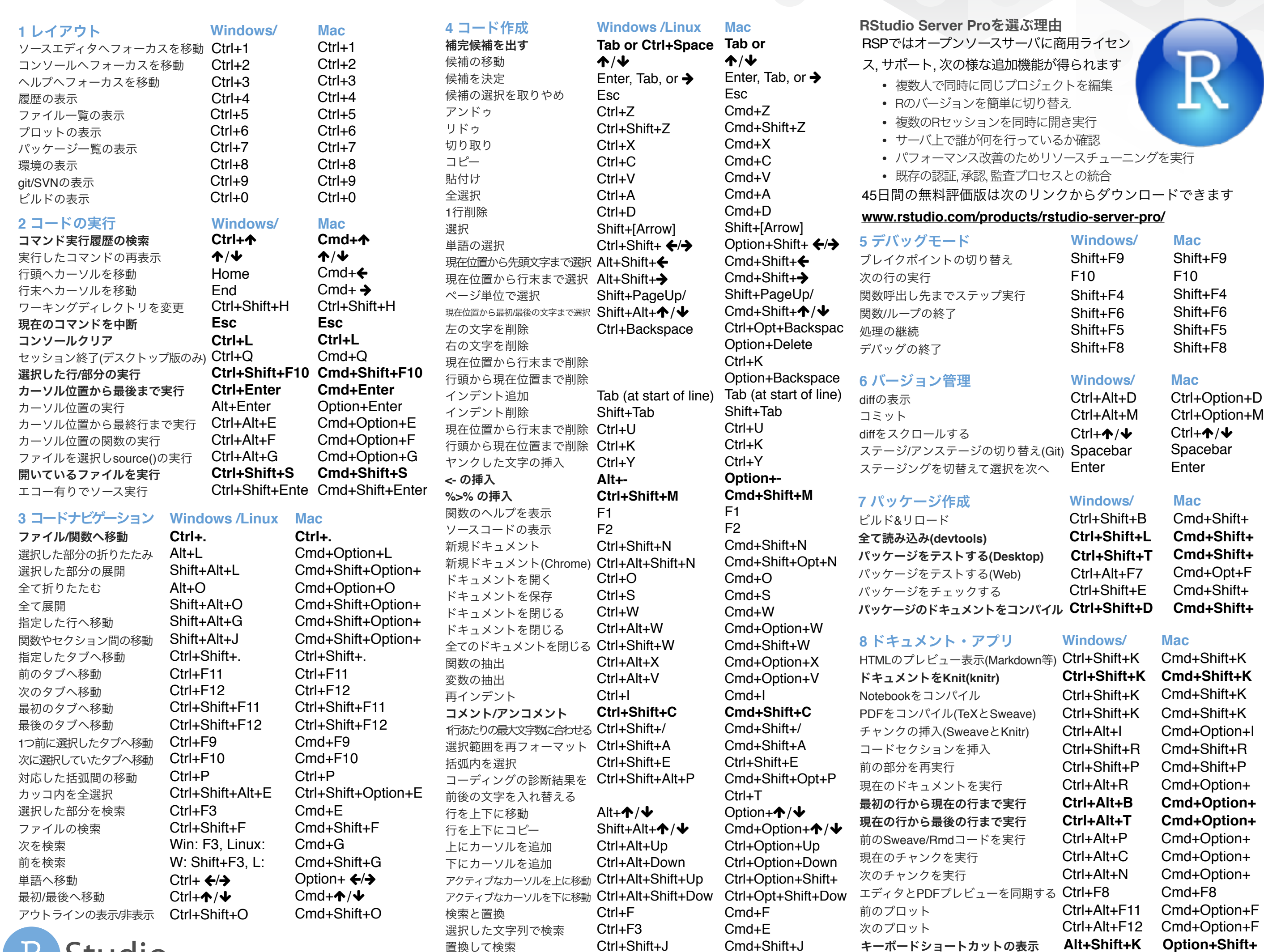

置換して検索 Ctrl+Shift+J

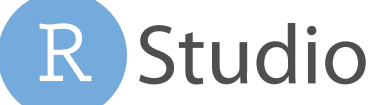

RStudio® is a trademark of RStudio, Inc. • [CC BY SA](https://creativecommons.org/licenses/by-sa/4.0/) RStudio • [info@rstudio.com](mailto:info@rstudio.com) • 844-448-1212 • [rstudio.com](http://rstudio.com) • Learn more at **www.rstudio.com** • RStudio IDE 0.1.0 • Updated: 2017-09 **K**

キーボードショートカットの表示 **Alt+Shift+K** 12**Option+Shift+**